# WebSMARTT \*\* 3.2 🦢 Touch Screen POS Client QRG

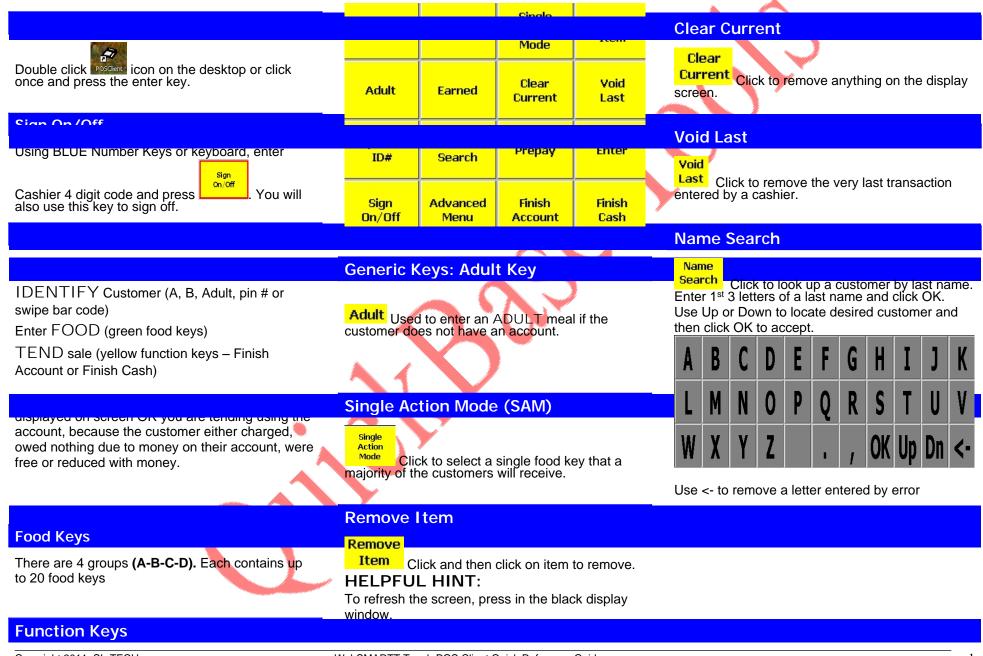

# WebSMARTT \*\* 3.2 🦕 Touch Screen POS Client QRG

#### Prepayment

**Prepay** Click to process a prepayment. Follow screen prompts.

Finish

Cash hand.

The POS Server tab sets IP/ Computer Name for terminal to communicate with and terminal ID. The Photo tab sets path for images.

| PUS Server Photos          |    |        |
|----------------------------|----|--------|
| POS Server ID<br>localhost |    |        |
| Terminal ID                |    |        |
| 0                          |    |        |
|                            |    |        |
|                            |    |        |
|                            |    |        |
|                            |    |        |
|                            |    |        |
|                            | ок | Cancel |
|                            |    |        |

| Use Phi     |                                       |  |
|-------------|---------------------------------------|--|
| T At (      | ustomer Selection                     |  |
| -           | Options                               |  |
| Ima<br>Path | ges stored on this computer<br>Images |  |
| ∏ Ima       | ges stored on a remote computer       |  |
| Path        | \\sl-vdanicls\WinSNAP\Images          |  |
| 1 au        |                                       |  |
| 1 au        |                                       |  |

## **Finish Account**

Finish

Account Click to complete sales to accounts, no cash in hand

## Finish Cash